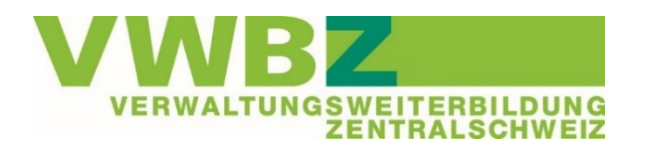

#### **Rubriken**

- 1. Merkblätter / Informationsquellen
- 2. Aktuell im Lehrbetrieb
- 3. Die nächsten Schritte
- 4. Neu aufgeschaltet / angepasst
- 5. Portfolio
- 6. Semestergespräch
- 7. Offenes
- 8. Extranet
- 9. Aus dem ÜK
- 10. ÜK-Kompetenznachweis
- 11. E-Test
	-

# 12. Transferauftrag **BiVo Update - Dezember 2023**

Liebe Ausbildner/innen

Nachfolgend finden Sie Informationen zum aktuellen Stand BiVo 2023 in der Branche öffentliche Verwaltung. Wir geben Ihnen einen Überblick über die nächsten Schritte, welche anstehen oder bereits in Bearbeitung sein sollten. Sie finden hier die wichtigsten Änderungen sowie Infos zu den neuen Aufschaltungen und dem Extranet. Zudem informieren wir Sie was noch offen/ausstehend ist.

In diesem BiVo-Update finden Sie vor allem Informationen zum Portfolio, dem E-Test und Transferauftrag, den Merkblättern und weiteren Informationsquellen sowie Technisches zum Extranet.

Gerne informieren wir Sie auch zu den ersten Erfahrungen und Eindrücken aus dem ÜK1 und was als Nächstes ansteht.

# **1. Merkblätter / Informationsquellen**

Merkblätter und ergänzende Informationen zu den Videos vom VWBZ

Die Merkblätter der Geschäftsstelle VWBZ sowie die ergänzenden Informationen zu den Anleitungsvideos ov-ap sind ergänzt und auf dem aktuellen Stand. Sie finden diese im Extranet unter «Dokumente > LRO\_14 > Berufsbildner > 1 Allgemeines / Hilfsmittel bzw. 3 Extranet».

Im Register 1 Allgemeines/Hilfsmittel finden Sie Merkblätter zu:

- Praxisauftrag
- Portfolio/Lerndokumentation
- Selbst-und Fremdeinschätzung bzw. dem Kompetenzraster

Im Register 3 Extranet sind zu folgenden Themen Dokumente abgelegt:

- Technisches zum Extranet
- Profil und Verantwortlichkeiten einrichten
- Lernende im Extranet erfassen
- Ergänzende Infos zu den Videos Ausbildungsprogramm, Praxisauftrag erfassen und Selbstund Fremdeinschätzung

Bitte nutzen Sie die Merkblätter und die Anleitungsvideos bei der ersten Anwendung. Ziel ist, dass Sie zu den aktuell anstehenden Schritten jeweils die nötigen Informationen haben.

Die Lernenden haben ebenfalls Merkblätter zur Verfügung gestellt. Als Ausbildner/in haben Sie ebenfalls darauf Zugriff unter «LRO\_14 > Lernende > 1 Allgemeines».

#### Anleitungen ov-ap

Unter «Anleitungen/FAQ > Anleitungen/FAQ BiVo 2023» finden Sie die beiden Dokumente «Anleitung Ausbildung für Berufsbildende» und «Anleitung Ausbildung für Lernende». Diese geben einen Überblick über die verschiedenen Register bei «Ablaufplan/-programm» in der Ausbildung.

Die Register sind kurz mit ihrem Zweck beschrieben, was wie zu tun ist und vom wem.

#### PowerPoint Präsentationen aus der BiVo-Schulung Berufs- und Praxisbildner/innen

In der BiVo Schulung haben wir Ihnen die PowerPoint Präsentationen (PPP) zu BiVo 2023 im Register «LRO\_14 > Berufsbildner > 4 Schulungen > BiVo-Schulung» gezeigt. Diese kann als Nachschlagewerk zu allen Themen genutzt werden.

Diese PPP können Sie nach wie vor nutzen, sie sind aber noch nicht mit den hier aufgeführten Informationen ergänzt. Wenn Sie Differenzen zwischen Merkblatt und PPP feststellen, dann gilt das **Merkhlatt** 

Die Aktualisierung der PPP erfolgt auf den 8. Januar 2024.

# **2. Aktuell im Lehrbetrieb**

Im Lehrbetrieb sollten die folgenden Schritte erfolgt sein:

- Einführung in die betrieblichen Ausbildungsinstrumente
- Mit dem/der Lernenden ist die Handhabung mit den betrieblichen Ausbildungsinstrumenten und die Arbeitsorganisation besprochen
- Erste Praxisaufträge sind übergeben und abgeschlossen
- Möglicherweise sind bereits alle Praxisaufträge eine Handlungskompetenz abgeschlossen und die Selbst- und Fremdeinschätzung stehen an
- Der/die Lernende hat mit dem Schreiben des persönlichen Portfolios begonnen

# **3. Die nächsten Schritte**

Das Jahresende steht an und somit ist es nur noch etwas mehr als ein Monat bis zum Ende des ersten Semesters. Mit dem Semesterende stehen die folgenden Aufgaben an:

- Sicherstellen, dass alle Praxisaufträge der für das Semester 1 vorgesehenen Handlungskompetenzen bearbeitet und abgeschlossen werden oder falls noch kein Praxisauftrag abgeschlossen ist ins nächste Semester schieben
- Selbst- und Fremdeinschätzung zu den abgeschlossenen Handlungskompetenzen vornehmen
- Semestergespräch planen bitte beachten Sie dazu Kapitel 4

Am Tag 4 vom ÜK1 erhalten die Lernenden den Transferauftrag, welcher im Lehrbetrieb bearbeitet wird. Detaillierte Informationen dazu im Kapitel 8.

Zum Semestergespräch und Transferauftrag bietet der VWBZ [BiVo-Snacks](https://www.vwbz.ch/BIVO_2023/Angebote_Ausbildner/BiVo_Snacks) an.

## **4. Neu aufgeschaltet und/oder angepasst**

#### Blended Learning ÜK

Im Extranet unter «Blended Learning > Blended Learning meiner Lernenden" können Sie den jeweiligen Bearbeitungsstand der Vorbereitungsaufgaben auf die ÜK-Tage sehen. Einen Zugriff auf die konkreten Antworten Ihrer Lernenden haben Sie jedoch nicht.

Möchten Sie die Wissensbausteine und Wissenssicherer aus der Sicht der Lernenden in der ÜK-Vorbereitung ansehen, können Sie dies unter «Blended Learning > Mein Blended Learning», indem Sie den entsprechenden ÜK auswählen.

Eine Zusammenfassung der Vorbereitungsaufgaben inkl. den Fragen/Aufträgen aus dem Blended Learning finden Sie jeweils pro ÜK-Block unter «Dokumenten > LRO\_14 > Berufsbildner > 2 ÜK» als Dokument 24.

#### Praxisauftrag

Die Lernenden haben nun ebenfalls ein Merkblatt Praxisauftrag zur Verfügung. Das Merkblatt für Ausbildner/innen wurde mit technischen Aspekten zum Extranet (Kapitel 7 und 8 des Merkblattes) ergänzt.

Wenn die Lernenden den Praxisauftrag abschliessen, erstellt das Extranet ein PDF. Bei diesem gehen jedoch alle Formatierungen verloren inklusive der Zeilenschaltung. Dies ist leider wenig lesefreundlich. Daher können die Notizen zu den Teilschritten auch in einem Word notiert und dann hochgeladen werden. Dies vor allem, wenn es sich um längere Texte handelt.

#### Persönliches Portfolio

Das Merkblatt Portfolio wurde überarbeitet und mit aktuellen Informationen ergänzt. Auch hier gibt es eine Ausbildner- und einen Lernenden-Version.

Neu, ergänzt, angepasst wurden die folgenden Punkte:

- Begriffsklärung Lerndokumentation und persönliches Portfolio
- Persönliches Portfolio für Lernende mit Berufsmaturität

#### Anleitungsvideo Selbst-und Fremdeinschätzung

Zur Selbst- und Fremdeinschätzung sind seit längerem drei Videos aufgeschaltet. Um das Zusammenspiel zu verstehen, macht es Sinn, alle 3 Videos anzusehen. Bitte beachten Sie, dass die Selbsteinschätzung dem Lernenden zugewiesen werden muss. Auch die Fremdeinschätzung muss einem Ausbildner zugewiesen werden. Erst dann ist das Ausfüllen zu den Kriterien möglich.

Das Extranet prüft nicht, ob alle Praxisaufträge einer Handlungskompetenz abgeschlossen sind. Die Selbst-/Fremdeinschätzung kann daher systemtechnisch zu jedem Zeitpunkt der/dem Lernenden bzw. Ausbildner/in zugewiesen werden. Das Prüfen der Vollständigkeit der bearbeiteten Praxisaufträge liegt bei der/dem zuständigen Ausbildner/in.

Das Dokument Vergleich zu Selbst-/Fremdeinschätzung wird durch das System dem/der Ausbildner/in mit einem grünen Icon als PDF zugewiesen, welche/r auch die Fremdeinschätzung vorgenommen hat. Das PDF kann dem/der Lernenden oder anderen beteiligten Personen zugesandt werden.

Anleitungsvideo Betrieblicher Kompetenznachweis, Qualifikationsgespräch und Bildungsbericht

Ebenfalls aufgeschaltet ist für Berufsbildende und Lernende je ein Anleitungsvideo zum Semestergespräch. Offen ist jedoch noch der Teil zum Bildungsbericht. Die Geschäftsstelle VWBZ wartet mit ergänzenden Infos und dem Erstellen eines Merkblattes, bis alle Informationen vorhanden sind.

Es ist die Aufgabe der Lernenden, das Semesterzeugnis aus der Berufsfachschule im Extranet unter «Ausbildung > Meine Ausbildung» hochzuladen. Dieser Auftrag kann man aus der «Anleitung Ausbildung für Lernende» herauslesen. Wir werden die Lernenden hierzu im ÜK1 Tag 4 informieren und auch eine Mail dazu im Februar versenden. Gemäss ov-ap steht diese Hochlademöglichkeit im Extranet im Februar zur Verfügung.

# **5. Portfolio**

Nachfolgend die Informationen zur Verfügbarkeit, dem Wording Lerndokumentation und des Portfolios sowie die Handhabung Portfolio bei Lernenden mit Berufsmatura.

#### Verfügbarkeit persönliches Portfolio im Extranet noch offen

Die Programmierung für das persönliche Portfolio im Extranet ist nach wie vor im Gange. Wann dieses effektiv für die Lernenden zur Verfügung steht, ist leider noch offen. Wir informieren Sie und die Lernenden, sobald wir Konkretes dazu von ov-ap wissen.

Auch wenn das Extranet nicht zur Verfügung steht, sollen die Lernenden das persönliche Portfolio jetzt schon führen. Alternativmöglichkeiten sind Word oder OneNote. Im Merkblatt Portfolio finden die Lernenden (und Sie) alle nötigen Informationen zu Inhalt, Zweck und Auftrag.

#### Unterschiedliche Kommunikation

Nach wie vor schwierig gestaltet sich die Kommunikation rund um das Portfolio, weil es kein einheitliches Wording gibt, Branchen und Schulen nicht einheitlich umsetzen und selbst die Schulen keine einheitliche Lösung haben.

Um uns in der Zentralschweiz Branche öffentliche Verwaltung einen Rahmen zu geben und wir vom gleichen Sprechen, sind im Merkblatt Portfolio die Begriffe «Lerndokumentation» und «persönliches Portfolio» für unsere Nutzung definiert.

## Definitionen Lerndokumentation und persönliches Portfolio Zentralschweiz

#### **Lerndokumentation**

Die Lerndokumentation umfasst alle betrieblichen und überbetrieblichen Ausbildungsinstrumente (Praxisauftrag, Selbst-/Fremdeinschätzung, betrieblicher und überbetrieblicher Kompetenznachweis, Bildungsbericht sowie von den Lernenden hochgeladene Zeugnisse, Diplome und Zertifikate. Die Lerndokumentation umfasst also alles, was in den Registern «Ablaufplan/-programm» im Extranet aufgeführt ist.

#### **Persönliches Portfolio**

Lernende notieren hier alle weiteren wichtigen Aspekte ihrer Entwicklung (beruflich und privat). Im Das persönliche Portfolio wird individuell von den Lernenden geführt. Die Ausbildner/innen haben keinen konkreten Auftrag. Wir sind jedoch froh, wenn Sie als Ausbildner/in unterstützen, Interesse zeigen und die inhaltliche Richtigkeit von Fachthemen sicherstellen. Detaillierte Informationen finden Sie im Merkblatt Portfolio inkl. einer empfohlenen Struktur zum Führen des Portfolios.

## Umgang mit der Ausgangslage, dass kein einheitliches Wording

In der Kommunikation zu Lerndokumentation und persönlichem Portfolio werden nicht nur die Begriffe unterschiedlich definiert, es gibt auch die ganze Palette von Aussagen von «ist freiwillig zu führen» bis hin zu «es gibt pro Semester eine Benotung» dazu in der Berufsfachschule. Wir melden diesen schwierigen Umstand an die Branche und die kantonalen Ämter Berufsbildung weiter, können aber keinen weiteren Einfluss nehmen. Wichtig scheint uns aber, dass wir den Lernenden gegenüber eine klare Haltung einnehmen. Diese umfasst:

- Wir nehmen zur Kenntnis, dass es rund um das persönliche Portfolio keine Einheitlichkeit gibt
- Wir akzeptieren das System der Schule
- Im betrieblichen und überbetrieblichen Teil zählt das Merkblatt Portfolio
- In der Branche öffentliche Verwaltung Zentralschweiz wird das persönliche Portfolio von den Lernenden regelmässig geführt

#### Nutzung Extranet für Berufsfachschulen

ov-ap hat die Regionen dazu informiert, dass es bei der Branche öffentliche Verwaltung keine gemeinsame Nutzung für die 3 Lernorte für die Lerndokumentation / persönliches Portfolio geben wird. Die Berufsfachschulen können sich nicht dem Extranet anschliessen.

#### Portfolio für Lernende mit Berufsmaturität

Der Lehrplan der Berufsmaturität ist nicht auf BiVo 2023 abgestimmt. Dies hat Folgen beim Wahlpflichtfach (auf die Informationen zur konkreten Umsetzung Schule und Lehrbetrieb müssen wir noch warten) und beim Portfolio.

Die Lernenden mit Berufsmaturität sind bei der schulischen Abschlussprüfung von der Vertiefungsarbeit (basierend auf dem Portfolio) befreit. Daher müssen Lernende mit Berufsmaturität nicht zwingend das persönliche Portfolio führen. Die betriebliche und überbetriebliche Lerndokumentation (Praxisauftrag, Selbst-/Fremdeinschätzung etc.) muss vollständig geführt werden.

Wie empfehlen den Lernenden mit Berufsmatura ebenfalls ein persönliches Portfolio in einer light Version zu führen (Ausführungen/Ideen zur Umsetzung finden Sie im Merkblatt Portfolio). Zwei Punkte, welche für das Führen sprechen: 1. Die Lernenden profitieren immer vom Reflektieren und dem Reflektieren von Erkenntnissen. 2. Wenn nach dem 2. Lehrjahr die Berufsmaturität aufgegeben wird, erfolgt die schulische Abschlussprüfung nach BiVo 2023 inkl. Vertiefungsarbeit.

## **6. Semestergespräch**

Jedes Semester wird mit dem betrieblichen Kompetenznachweis abgeschlossen. Dazu gehört ebenfalls der Bildungsbericht und das Qualifikationsgespräch. Nachfolgend nun ein paar Punkte für Ihre Vorbereitung.

## Zeitliches

- Es gibt kein konkretes Datum, welches als Deadline für das 1. oder weitere Semester gilt
- Für die Synchronisation im 1. und 2. Lehrjahr gilt der 15. August, im 3. Lehrjahr der 15. Mai
- Das heisst, Sie haben zeitlich Spielraum, um das erste Semester abzuschliessen

#### Videos

Die Anleitungsvideos von ov-ap (für Berufsbildende und Lernende) sind bereits aufgeschaltet. Bitte nehmen Sie sich die Zeit diese anzuschauen. Achten Sie hierbei vor allem auf die Reihenfolge der Unterschriftenfreigabe, welche über mehrere Schritte abläuft und die unterschiedliche Handhabung bei Lernenden unter bzw. über 18 Jahren.

Die Geschäftsstelle VWBZ wird auch hierzu ein Merkblatt erstellen. Dieses wird Ende Januar 2024 zu Verfügung stehen, da wir davon ausgehen, dass noch weitere Infos zum Semestergespräch von ov-ap folgen. Insbesondere fehlen aktuell die konkreten Informationen zum Bildungsbericht.

#### Was ist zu tun?

Der Semesterabschluss beinhaltet den betrieblichen Kompetenznachweis, den Bildungsbericht und das Qualifikationsgespräch. Grundsätzlich sollen beim Qualifikationsgespräch die beiden Dokumente Kompetenznachweis und Bildungsbericht besprochen werden. Möglicherweise ist die Situation aber so, dass eine andere Reihenfolge angebracht ist.

#### **Betrieblicher Kompetenznachweis**

= Rückblick auf die betrieblichen Leistungen im letzten Semester

Anhand des vorgegebenen Kriterien-Rasters entscheiden Sie sich in der Bewertung für 3, 2, 1 oder 0 Punkte, wobei 3 Punkte für eine solide Leistung stehen. Bewertet wird der Umgang und die Erreichung der Handlungskompetenzen (Praxisaufträge dieses Semesters), aber auch weitere Beobachtungen aus dem beruflichen Alltag fliessen in die Bewertung ein.

Weitere Kriterien sind der Umgang mit Erkenntnissen, das Ableiten von Massnahmen, die Stärken (und Schwächen) zu erkennen sowie die Zusammenarbeit. Auch hier wird auf den gesamten Arbeitsalltag geschaut, ebenso wie auf die Austauschgespräche zu Praxisauftrag bzw. Selbst- und Fremdeinschätzung.

Am Ende des betrieblichen Kompetenznachweises steht eine Note, welche mit in die Erfahrungsnote für das QV einfliesst (zusammen mit ÜK-Kompetenznachweis und den schulischen Gesamtsemesterzeugnisnoten).

## **Bildungsbericht**

#### = Rückblick auf die 3 Lernorte

Die Informationen aus dem betrieblichen und dem ÜK-Kompetenznachweis übernimmt das Extranet direkt aus den entsprechenden Felder/Ablagen im Extranet.

Die Zeugnisnoten der Berufsfachschule müssen von den Lernenden hochgeladen werden. Dies ist technisch ab Februar 2024 möglich.

Der Bildungsbericht selber wird ebenfalls im neuen Jahr im Extranet freigeschaltet.

Betrieblicher Kompetenznachweis und Bildungsbericht werden mit den Lernenden besprochen (Qualifikationsgespräch) und unterschrieben.

#### BiVo Snack

Die Geschäftsstelle VWBZ führt im neuen Jahr einen BiVo Snack zum Thema Semesterbewertung durch. Weitere Informationen und Anmeldung finden Sie [hier.](https://vwbz.ch/BIVO_2023/Angebote_Ausbildner/BiVo_Snacks)

# **7. Offenes**

Die folgenden Bestandteile zu BiVo 2023 sind Stand Anfang Dezember noch offen:

- Aufschaltung persönliches Portfolio im Extranet für die Lernenden (kein möglicher Aufschaltungszeitpunkt von ov-ap kommuniziert).
- Bildungsbericht steht noch nicht zur Verfügung, Informationen von ov-ap folgen. Wir werden sie dazu sobald vorhanden informieren.

# **8. Extranet**

Nachfolgend finden Sie einige Informationen zur Nutzung des Extranets. Wir bitten Sie den vierten Punkt (Aktualisierungen Ausbildner/innen) bis Ende Jahr vorzunehmen. Herzlichen Dank für Ihre Unterstützung.

#### Helpline ov-ap

Die Geschäftsstelle VWBZ hat keine Administratorenrechte beim Extranet. Wenn Sie technische Probleme haben oder eine rote Fehler / Error-Meldung erscheint, melden Sie sich bitte direkt bei ov-ap: [website@ov-ap.ch](mailto:website@ov-ap.ch)

#### Arbeiten im Extranet

Arbeiten Sie wenn immer möglich mit LAN (statt WLAN). Das verbessert die Performance des Extranets.

#### Grenzen des Extranets

Grundsätzlich muss man beim Extranet davon ausgehen, dass Zugewiesenes nicht mehr zurückgenommen und Abgeschlossenes nicht mehr geöffnet werden kann.

- Selbsteinschätzungen, welche an die Lernenden zugewiesen sind, haben keinen Bleistift mehr und unter Status steht «Durchführung»
- Fremdeinschätzungen, welche einem/r Ausbildner/in zugewiesen wurden, haben ebenfalls kein Bleistift und den Status «Durchführung»
- Personen, welche eine Selbst- bzw. Fremdeinschätzung zugewiesen erhalten haben, haben in ihrem Account ein Bleistift zum Ausfüllen der Kriterien

#### Aktualisierung Ausbildner/innen

Wir bitten Sie im Extranet unter «Ausbildungsbetrieb > Übersicht Logins» regelmässig die Ausbildner/innen durchzugehen und nicht mehr aktuelle Personen durch ov-ap löschen zu lassen. Ohne diese Aktualisierungen versendet das System auch an diese Personen die Mails und wir erhalten viele Unzustellbar-Meldungen.

#### ÜK-Mails

Informationen zu den ÜK-Daten werden aus dem Extranet mit der Kennzeichnung «lro\_19» versandt. Die Mails zu den ÜKs werden automatisch durch das System bei der Planung und jeder Änderung und Anpassung an alle Ausbildner/innen des Lehrbetriebs der/des betreffenden Lernenden versandt. Wir können diese Mails leider nicht unterdrücken. Sie können aber bei sich eine

Steuerung vornehmen: Wenn Sie in Ihrem Profil bei den Verantwortlichkeiten den Haken bei «ÜK» entfernen, erhalten Sie die ÜK-Mails nicht mehr.

Wir empfehlen, dass pro Lehrbetrieb 1-2 Ausbildner/innen den Verantwortlichkeit ÜK behalten und die weiteren Ausbildner/innen bei Bedarf per Mail informieren und alle anderen Ausbildner/innen den Haken löschen können.

# **9. Aus dem ÜK**

Rückblick auf den Start mit ÜK1 nach BiVo 2023

Unterdessen haben alle Lernenden die Tage 1-3 vom ÜK1 besucht. Der Start ist gelungen, die Lernenden kamen gut vorbereitet, das Blended Learning wurde in grosser Mehrheit vollständig erledigt. Zwischen Tag 1 und Tag 3 sind allerdings auch bereits erste Differenzen erkennbar: Der Reiz des Neuen hat sich beim Blended Learning bereits etwas abgeflacht und erste «ich habe nicht alles erledigt»-Meldungen sind kommuniziert.

Wir konnten beim den Vorbereitungsaufgaben Tag 3 bei 140 Lernenden folgendes feststellen:

- > 2 Lernende haben die Wissenssicherer nicht bearbeitet (es zeigt 0% an)
- > 7 Lernende haben die Wissenssicherer durchgeblättert, aber nicht geantwortet (anstelle der Antwort wurde ein Zeichen gesetzt)
- > 5 Lernende wussten bei 1 oder 2 Fragen offensichtlich nicht, was sie antworten sollen und haben Fragezeichen gesetzt

Mit dem Ende des ÜK1 sind bereits 4 von 11 ÜK-Präsenztagen absolviert. Das System und die Erwartungen sind bekannt. Daher werden wir ab dem ÜK2 das Stören des Unterrichtes bzw. das nicht vorbereitet in den Unterricht kommen gemäss den ÜK-Richtlinien umsetzen. Die Lernenden erhalten diese Informationen im ÜK1 Tag 4.

#### Die ÜK-Leitenden haben folgendes zurückgemeldet:

> Im Vergleich zu den bisherigen ÜKs ist die Vorbereitung über das Blended Learning und das damit erarbeitete Wissen deutlich im ÜK erkennbar. Ein Abholen von ersten Erfahrungen ist möglich und ein Austausch unter den Lernenden kommt zu Stande.

Zudem haben wir die Nachbearbeitung von Tag 2 angeschaut (Auskunftssperre):

Erfreulich ist, dass alle Lernenden die Nachbearbeitung vorgenommen haben. 23 Lernende haben jedoch die falsche Antwort angekreuzt. Dies obwohl die richtige Antwort im System eingesehen und angepasst werden kann.

## Inhalt Tag 4 ÜK1 im Januar/Februar 2024

- Arbeitssituation 14 «Räumlichkeiten vermieten und bewirtschaften»
- Einführung in den ÜK-Kompetenznachweis mit E-Test und Transferauftrag (bitte beachten Sie hierzu Kapitel 10 bis 12)
- Rückblick auf den Start und die betrieblichen Instrumente bzw. die Lehre
- Hinweise auf Erwartungen in der Vor- und Nachbearbeitung inkl. mögliche Massnahmen
- Hinweis darauf, dass nach den ÜK-Tagen die Lernenden sich bei den/r Ausbildner/innen melden sollen, um den konkreten Bezug im Lehrbetrieb zu besprechen.

## **10. ÜK-Kompetenznachweis**

Jeweils nach dem 1. und 2. Lehrjahr erhalten die Lernenden eine ÜK-Note, dies mit dem ÜK-Kompetenznachweis (1 und 2). Beide ÜK-Kompetenznachweise bestehen aus zwei E-Tests und einem Transferauftrag.

Die Lernenden werden am Tag 4 vom ÜK1 eingehend in den ÜK-Kompetenznachweis und die einzelnen Bestandteile eingeführt. Zudem folgt im Februar eine Wegleitung von ov-ap.

## **11. E-Test**

Nach jedem abgeschlossenen ÜK-Block absolvieren die Lernenden einen E-Test. Dieser wird durch die Lernenden selbstständig im Extranet in einem von ov-ap definierten Zeitfenster vorgenommen. Der E-Test umfasst 12 Fragen, ergibt ein Total von maximal 6 Punkten und ist Bestandteil des ÜK-Kompetenznachweises.

Die Nachbearbeitungsaufgaben im Blended Learning entsprechen den E-Test-Fragen und sollen die Lernenden auf diese vorbereiten.

#### Nicht-Durchführung E-Test 1 nach dem ÜK1

ov-ap informiert alle LRO's wie folgt (Originaltext vom 1.12.2023):

*«Der Vorstand ov-ap möchte betreffend dem üK-Kompetenznachweis kein Risiko eingehen und setzt deshalb auf Nummer sicher. Er hat an seiner Sitzung vom 28.11.2023 beschlossen, dass für den ersten üK-Kompetenznachweis im Jahr 2024 auf den E-Test 1 verzichtet wird. Allen Lernenden soll die volle Punktzahl (6 Punkte) dafür für die Notenberechnung für den ersten üK-Kompetenznachweis hinterlegt werden. Der E-Test 2 wird wie vorgesehen ab 1. Mai 2024 zur Verfügung stehen.»*

Die Lernenden werden wir am Tag 4 ÜK1 diesbezüglich informieren.

#### **12. Transferauftrag**

Der Transferauftrag macht die Hälfte des ÜK-Kompetenznachweises aus. Im ÜK1 Tag 4 erhalten die Lernenden den konkreten Transferauftrag sowie eine vertiefte Einführung zu den Kriterien, dem Vorgehen und den Terminen.

Der erste Transferauftrag ist zur Arbeitssituation 4 «Auskünfte erteilen». Die Lernenden erhalten am Tag 4 ÜK1 den Auftrag, sich damit bei dem/r Ausbildner/in zu melden. Damit Sie sich ebenfalls vorbereiten können, haben wir Ihnen den Transferauftrag 1 bereits unter «LRO\_14 > Berufsbildner > 2 ÜK» als Dokument 23d abgelegt.

Ihr Auftrag als Lehrbetrieb ist es, mit der/m Lernenden zusammen eine konkrete Auskunft zu bestimmen (Schritt 1 Transferauftrag). Die/der Lernende bearbeitet, dokumentiert und reflektiert danach den entsprechenden Fall. Informationen zum Umfang und den Bewertungskriterien finden Sie direkt im Transferauftrag.

Der Abgabetermin für den Transferauftrag 1 ist der 30. April 2024.

Als Ausbildner/in ist es Ihre Aufgabe, mit der/dem Lernenden zeitnah nach der Durchführung des ÜK1 Tag 4 den Transferauftrag zu besprechen (Schritt 1 im Transferauftrag). Zudem sind Sie für den/die Lernende die Ansprechperson bei Fragen zum Fall während der Bearbeitung. Alles Weitere ist in der Verantwortung der Lernenden, insbesondere das Prüfen, ob der Transferauftrag vollständig bearbeitet ist sowie die termingerechte Abgabe.

Weitere Informationen zum ÜK-Kompetenznachweis, dem E-Test und Transferauftrag finden Sie ab dem 5. Januar in den ÜK-PowerPoint Präsentationen unter «Berufsbildner > 2 ÜK» als Dokumente 23a,b,c und/oder Sie besuchen den BiVo Snack Transferauftrag.

# **Zum Schluss**

Wir danken für das Aufgreifen und Umsetzen der Anpassungen und für die Unterstützung der Lernenden. Bitte melden Sie sich, wenn Sie Fragen haben, wir unterstützen Sie gerne.

Zudem sind wir dankbar, wenn Sie uns Rückmeldungen zu den Merkblättern, Anleitungen und Powerpoint Präsentationen geben. Ihre Erfahrungen lassen wir gerne für alle in die Dokumente einfliessen.